## **Documentation Workflows & Single Record Publishing**

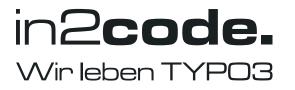

## Content

### Workflows

Publishing in the Page module

Publishing in the Workflow module

## Single Record Publishing

Publishing of single elements in the list module

## Workflows Publishing in the Page module

Here you can see the complete view in the page module. The module bar contains the Overview (1), the Workflow (2) and the Publish Files module (3). The visibility of the modules depends on the respective user rights. In the middle is the page tree (4) and on the far right our page contents (5).

| 🗅 WEB 👻               | 다 V 단                                                                                         | Columns 🗸                                                                             | Path: /Congratulations/ 📋 Changed Page [142] |
|-----------------------|-----------------------------------------------------------------------------------------------|---------------------------------------------------------------------------------------|----------------------------------------------|
| Page 1                | 🗅 🗟 🖻 🖻 🖉 🖿 📋 🔶                                                                               |                                                                                       | Approved (Ready to publish) 🐚 🗲 🔂 ?          |
| List Publish Overview | <ul> <li>♥ [LOCAL]</li> <li>♥ Ongratulations</li> <li>☐ Home</li> <li>Changed Page</li> </ul> | Changed Page 5                                                                        |                                              |
| Publish Workflow      | Added Page                                                                                    | Border                                                                                |                                              |
|                       | ÷ Spacer<br>Features<br>New Page                                                              | + Content                                                                             |                                              |
| FILE 7 ·              | Customize                                                                                     | 💽 📕 English                                                                           | e 🖸 🗓                                        |
| Filelist              | Default 4                                                                                     | Hello here i can change my contents<br>This is a page, where i can change my contents |                                              |
| Publish Files         | <ul> <li>2 Columns 25/75</li> <li>2 Columns 50/50</li> </ul>                                  | + Content                                                                             |                                              |
| ADMIN TOOLS           | 2 Columns, Offset Right     3 Columns                                                         | Before Content                                                                        | E                                            |
| Publish Tools         | <ul> <li>Simple</li> <li>Subnavigation, Left</li> </ul>                                       | + Content                                                                             |                                              |
| 🖋 SYSTEM 3            | Subnavigation, Left and 2 Colum Subnavigation, Right                                          | 🕫 💻 English                                                                           | / • 1                                        |
| G Access              | Subnavigation, Right and 2 Colur<br>Feature                                                   |                                                                                       | 8 <b>U</b>                                   |
| Backend users         | <ul> <li>Startpage</li> <li>Content Examples</li> </ul>                                       |                                                                                       |                                              |
|                       | 404 Shared Content                                                                            | Photo by Annie Spratt on Unsplash                                                     |                                              |
|                       | File Collections                                                                              | + Content                                                                             |                                              |

#### 1. The process stages

To publish pages, there is a button (1) at the top right. It indicates that the page has just been changed. This is called a workflow status or an operation stage.

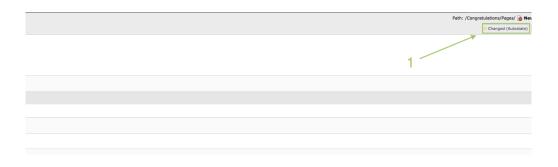

You can press this button and a new view will appear. Here you can choose between different statuses (2). Please note that the displayed workflows are only sample settings. The actual installation may contain more or less workflows and can be configured individually for each project. "Publish" and "Ready to publish" are always present. We recommend a workflow in the following order:

Published => Changed => approved => Ready to publish

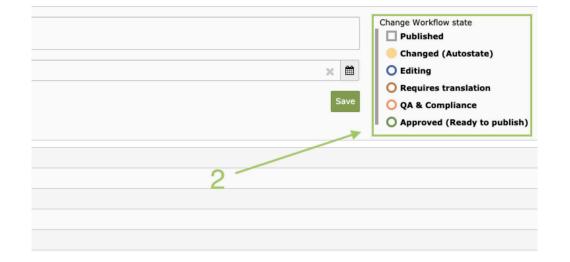

#### 2. Publication date

We are still on the same page. Next to the workflow steps you will see a bar with the small calendar icon at the end (3). Here you can determine when your content should be published. If the record has a "Scheduled Publishing" date and is "Ready to Publish" at that time, the record will be published automatically.

| V [LOCAL]     Congratulations         → Home         → Spacer         Features         new         Customize         Acson Spaces | Leave a message (optional)  12:50 10-08-2020  August 2020  Change Workflow state  Change Workflow state  Change (Autostate)  Change (Autostate)  C |                                               |
|----------------------------------------------------------------------------------------------------|----------------------------------------------------------------------------------------------------|-----------------------------------------------|
| Content Examples  Content Examples  404  Shared Content  File Collections  Frontend User                                          | Save       Save       O QA & Compliance         26       27       28       29       30       31       1         24       5       6       7       8       12       :       50         29       10       11       12       13       14       15                                                                                                    | Username Scheduled publish                    |
|                                                                                                    | 2       16       17       18       19       20       21       22       *       *         2       2       2       2       2       *       *       *       *         2       2       2       2       2       *       *       *       *         2       3       0       31       1       2       3       4       5         Los       *       *       *       *       *       *       *       *                                                                                                    | Oliver Egiseder<br>02 Translator<br>01 Editor |

#### 3. Workflow History

You can use the workflow history (4) to check on which date and time something was changed, who changed it and when the content should be published.

| V [LOCAL]     Congratulations         Chime         Characteristics         Paper         Customize         Pages         Content Examples         Ad4         Shared Content | Leave a message (optional)       Change Workflow state         12:50 10-08-2020 <ul> <li>multiplication</li> <li>clining</li> <li>Requires translation</li> <li>QA &amp; Compliance</li> <li>Approved (Ready to publish)</li> </ul> |                            |
|----------------------------------------------------------------------------------------------------|----------------------------------------------------------------------------------------------------|----------------------------|
| File Collections                                                                                                    | Date/Time Workflow History                                                                                                    | Username Scheduled publish |
|                                                                                                    | © 29.08.2019 18:04 Autostate change                                                                                                    | Oliver Eglseder            |
|                                                                                                    | 29.08.2019 18:02 Autostate change                                                                                                    | 02 Translator              |
|                                                                                                    | 29.08.2019 17:45 <initial state=""> 4</initial>                                                                                                    | 01 Editor                  |
|                                                                                                    | Load comparison view                                                                                                    |                            |

# Workflows Publishing in the Workflow module

This is how your view looks like in the Workflow module (1). Here you can display the pages with different filters. The first box, which runs across the entire width, filters by title (2). The second filters by workflow status (3), the third by deleted status (4) and the fourth filters records by their level (5). In addition, the current workflow status of your page is displayed (6).

| 🗅 WEB 👻                                                 | D 7 D                                                                                                    |                          |                         |                          |   |                               |     | Path: /Congratulations/ |
|---------------------------------------------------------|----------------------------------------------------------------------------------------------------|--------------------------|-------------------------|--------------------------|---|-------------------------------|-----|-------------------------|
| Page 1                                                  | 🗋 🗟 🖻 🖻 🖋 🖿 🕆                                                                                                    |                          | 2 3                     |                          | 4 |                               | 5 6 |                         |
| Page 1<br>List<br>Publish Overview                      | V [LOCAL]<br>V ● Congratulations<br>→ Home<br>→ Spacer<br>© Features                                                                                                    | Filter by title          |                         |                          |   |                               |     |                         |
| SITE MANAGEMENT -                                       | Customize                                                                                                    | Filter by workflow state |                         | Filter by deleted-status | / | Filter records by their level |     |                         |
| Sites                                                   | New page     Default     Columns                                                                                                    | Show all                 | ~                       | Show all                 | • | Show all                      |     | -                       |
| FILE -                                                  | <ul> <li>2 Columns 25/75</li> <li>2 Columns 50/50</li> <li>2 Columns, Offset Right</li> </ul>                                                                                                    | To delete                | /Congratulations/Pages/ | Fo delete                |   |                               |     | Workflow                |
| Publish Files                                           | 3 Columns     Simple     Subnavigation, Left                                                                                                    | Deleted page             | /Congratulations/Pages/ | Deleted page             |   |                               |     | Workflow                |
|                                                         | <ul> <li>Subnavigation, Left and 2 Colum</li> <li>Subnavigation, Right</li> </ul>                                                                                                    | New page                 | /Congratulations/Pages/ | New page                 |   |                               |     | - Workflow              |
| Publish Tools     F SYSTEM     Access     Backend users | Subnavigation, Right and 2 Colur     Colur     Startpage     Content Examples     D fext     D fext     D fext     D interactive     D interactive     D form elements     D form elements     D form el |                          |                         |                          |   |                               |     |                         |

#### 1. Workflow Status

When we click on the button of our Workflow Status, this accordion opens. Here you can assign the workflow status to the individual pages (1). In addition, a history is displayed here again, which gives information about changes on the page (2).

| New page                                              | /Congratulations/Pages/New page | Workflow                                                                                                    |
|-------------------------------------------------------|---------------------------------|----------------------------------------------------------------------------------------------------|
| Leave a message (optional)                            | × 🗎                             | Change Workflow state Published Changed (Autostate) Editing Requires translation QA & Compliance Approved (Ready to publish) |
| Date/Time Workflow Histor                             |                                 | Username Scheduled publish                                                                                                   |
| <ul> <li>25.06.2020 08:58 Autostate change</li> </ul> | 2                               | aobermair                                                                                                    |
| <ul> <li>25.06.2020 08:58 Autostate change</li> </ul> |                                 | aobermair                                                                                                    |
| ■ 25.06.2020 08:57 <initial state=""></initial>       |                                 | aobermair                                                                                                    |
| • 25.06.2020 08:57 Autostate change                   |                                 | aobermair                                                                                                    |
| Load comparison view                                  |                                 |                                                                                                    |

# Single Record Publishing Publishing in the List module

We are now in the list module (1). In order to see all pages at a glance, we must be in the highest level (2), in this case "Congratulations". To publish content or pages in the list module, they must be set to "Ready to publish" (3). Only then the small "Play-Icon" appears, with which we can publish with one click. The special thing about the list module is that individual contents can be published here as well.

| l'i Web 🛆 🌙       |                             | + 6 C Q                                        |                               |                      | Path: / 🌎 Congratulations [1<br>d (Autostate) 🕴 🤂 🏠 ? |
|-------------------|-----------------------------|------------------------------------------------|-------------------------------|----------------------|-------------------------------------------------------|
| Page              | V [LOCAL]                   | Congratulations                                |                               |                      |                                                       |
| Publish Overview  | Home  Spacer  Features  new | Make new translation of this page $\mathbf{v}$ |                               |                      |                                                       |
| Publish Workflow  | Customize  Pages            | Page Translation (1)                           |                               |                      | ^                                                     |
| Site Management ^ | Content Examples 404        | Pagetitle                                      |                               | [Localizatio         | on] Description                                       |
| Sites             | File Collections            | Herzlichen Glückwunsch                         | - Changed (Autostate) 🗟 🔀 🗰 🚥 | German               | n [Site: main]                                        |
| 🖬 File 🔨          | 🏝 Frontend User             |                                                |                               |                      |                                                       |
| Filelist          |                             | Page (11) >                                    |                               |                      | ^                                                     |
| Publish Files     |                             | Pagetitle                                      |                               | [Localization]       | Localize to Description                               |
| ぱ Admin Tools へ   |                             | Home                                           |                               | English [Site: main] |                                                       |
| Publish Tools     |                             | ÷ Spacer                                       |                               | English [Site: main] |                                                       |
| ழි System ^       |                             | B Features                                     |                               | English [Site: main] |                                                       |
| Access            |                             | 🗅 new                                          | 3 Approved (Ready to publish) | English [Site: main] | -                                                     |
| 2 Backend Users   |                             | 🕒 Customize                                    | ■ Published 🔂 🔀 🗰 🚥 🛱         | English [Site: main] | -                                                     |
|                   |                             | Pages                                          | III Published 🔂 🔀 🗰 🚥 🚺       | English [Site: main] | -                                                     |
|                   |                             | Content Examples                               | ■ Published 🔂 🔀 🗰 🚥 🛱         | English [Site: main] | -                                                     |
|                   |                             | 404                                            | III Published 🔂 🔀 🚥 🔟 🚥       | English [Site: main] | -                                                     |
|                   |                             | Shared Content                                 | ■ Published 🔂 🔀 🗰 🚥 🛱         | English [Site: main] | -                                                     |
|                   |                             | File Collections                               | III Published 🔂 🔀 🚥 🎹 😶       | English [Site: main] | -                                                     |
|                   |                             | 🏝 Frontend User                                |                               | English [Site: main] |                                                       |
|                   |                             | Template (1) >                                 |                               |                      | ^                                                     |
|                   |                             | + Template Title                               |                               |                      | Description                                           |
|                   |                             | Introduction Package                           |                               | <b>/</b> • iii ···   | m %                                                   |